# Installation

#### Laden Sie die Installationsdatei unter

#### <https://downloads.spg-direkt.de/spg-verein/spg-verein-setup.exe>

# **Einzelplatz**

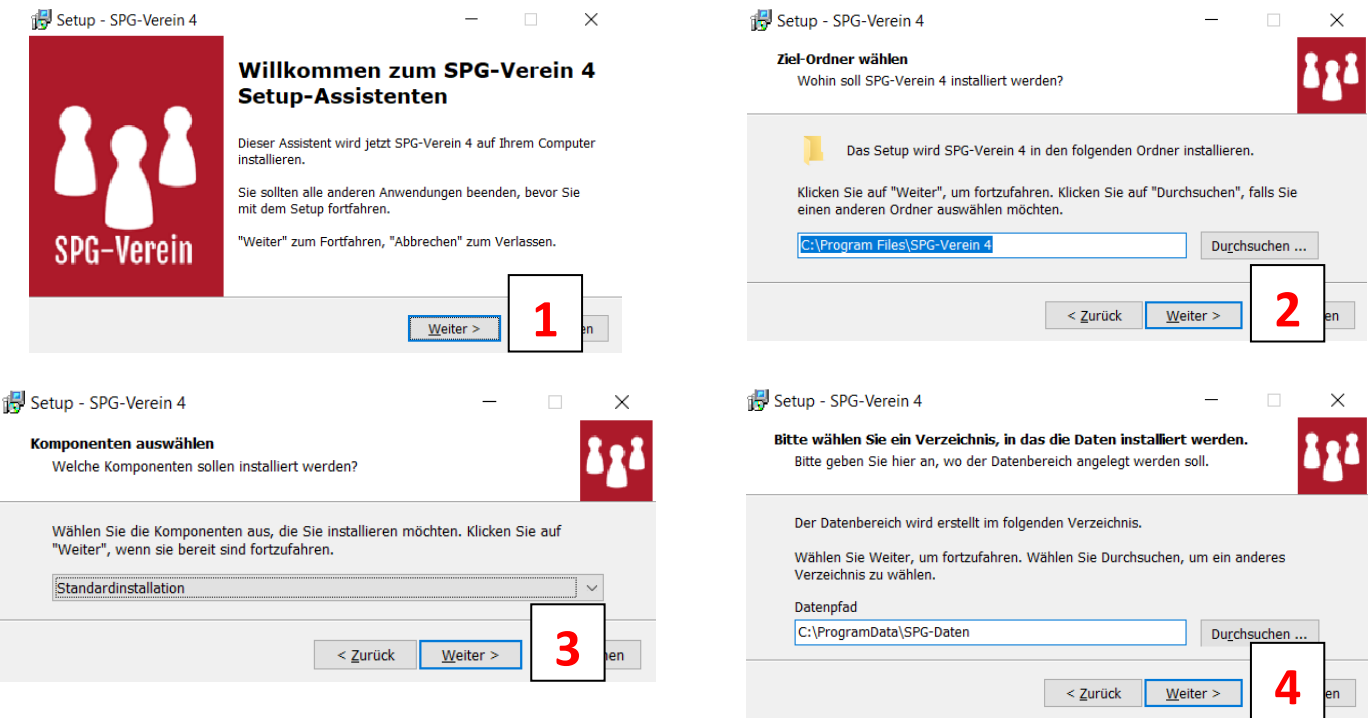

Möchten Sie mit SPG-Verein auf Ihrem einzelnen Computer arbeiten, so bestätigen Sie einfach die **.**Installationsbildschirme mit *Weiter (1-4)*. SPG-Verein wählt automatisch die passenden Ordner für Sie.

#### Datenübernahme Vorgängerversionen

Wenn Sie Ihre Vereinsdaten aus einem älteren SPG-Verein übernehmen wollen, empfehlen wir die Installation der neuen Version auf dem gleichen Rechner, auf dem auch das alte SPG-Verein ist. Die Übernahme der Daten wird gegen Ende dieser Anleitung beschrieben.

#### Netzwerk und Microsoft SQL-Server

Um in einem Netzwerk auf eine gemeinsame Datenbank zugreifen zu können, nutzt SPG-Verein das Produkt Microsoft SQL-Server.

Nutzen Sie bereits einen MS-SQL-Server, so empfehlen wir, die Datenbank von SPG-Verein in diesen Server zu integrieren.

Haben Sie keinen MS-SQL-Server, so können Sie kostenfrei das Produkt Microsoft SQL-Server Express von der Firma Microsoft laden und benutzen.

Bitte installieren Sie zunächst eine Demo-Version lokal auf Ihrem PC. Dabei werden automatisch die aktuellsten Handbücher und Leitfäden mitinstalliert. Siehe auch folgende Seite im Abschnitt "Handbücher und Leitfäden".

# Abschluss der Installation / Erster Programmstart

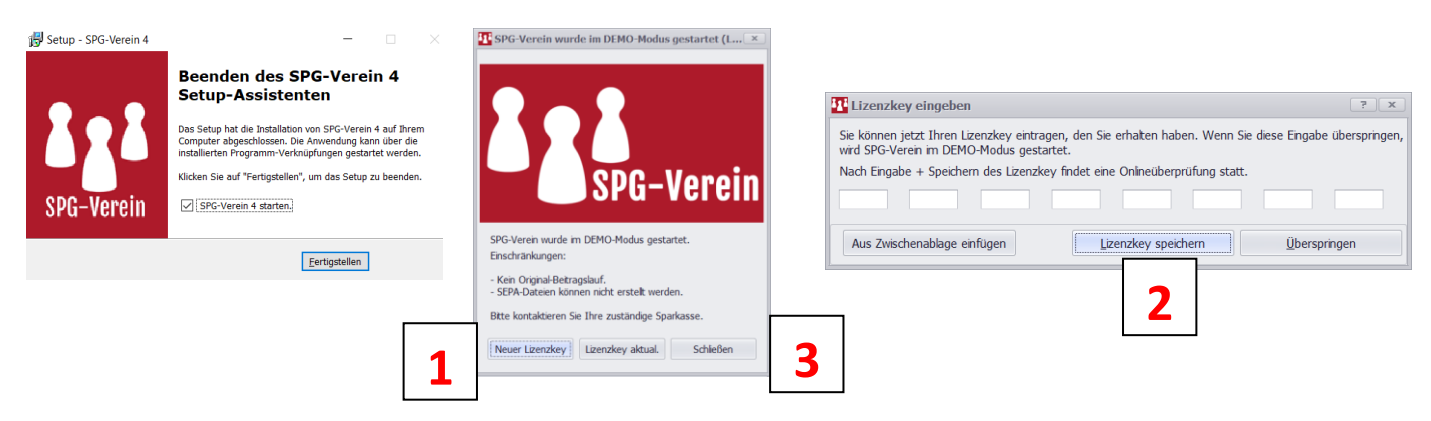

Nach Abschluss der Installation können Sie SPG-Verein direkt starten. **. .**

Haben Sie bereits einen Lizenzkey? Dann wählen Sie einfach *Neuer Lizenzkey (1)* und tragen die Werte entsprechend ein *(2).*

Gerne stellen wir Ihnen einen Lizenzkey für die unbeschränkte Nutzung zur Verfügung. Nehmen Sie einfach Kontakt auf über die *Hotline 02861 / 85-7707* oder erteilen Sie Ihren Auftrag online über die spkwml.de/verein.

Sie möchten sich erst in aller Ruhe umschauen, dann wählen Sie einfach *Schließen (3).* Dabei startet SPG-Verein zunächst in einem Demo-Modus, in dem Sie in die Funktionen anhand eines Testvereins (Kürzel *TST*) ausprobieren können.

### Handbücher und Leitfäden

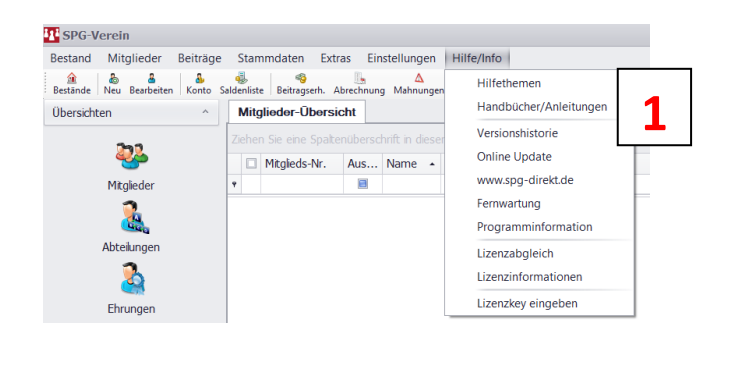

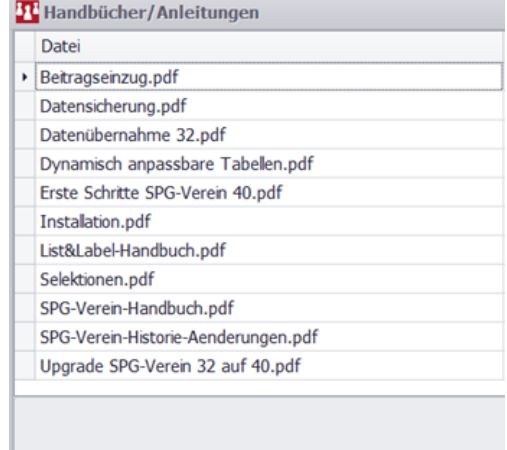

Unter dem Menüpunkt *Hilfe/Info/Handbücher/Anleitungen (1)* finden Sie alle Handbücher und Leitfäden zur Software SPG-Verein. Im Rahmen der Programmupdates werden diese Dokumente aktualisiert.

## Datenübernahme alte Version

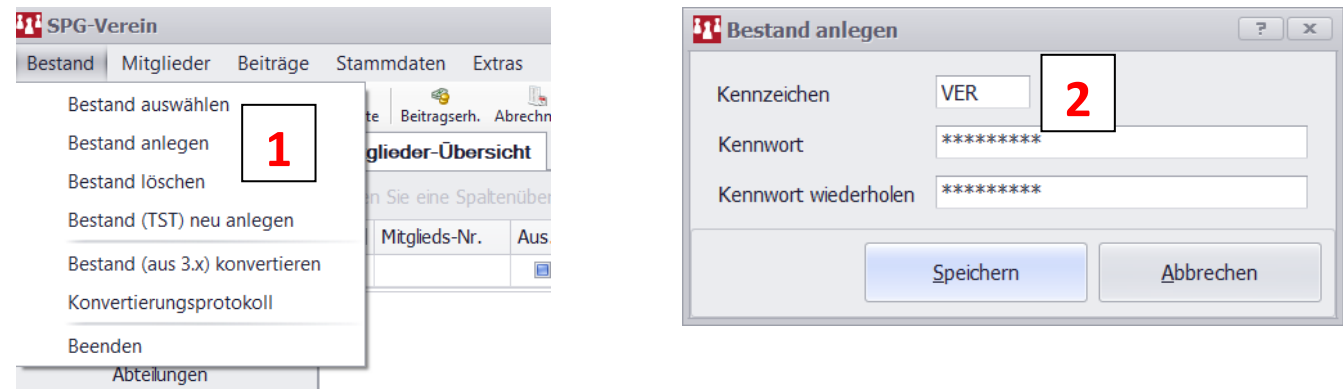

Eröffnen Sie in Ihrem neuen SPG-Verein zunächst unter *Bestand / Bestand anlegen (1)* einen neuen Verein, der *dasselbe Kürzel (2)* trägt wie der Verein, dessen Daten Sie übernehmen wollen.

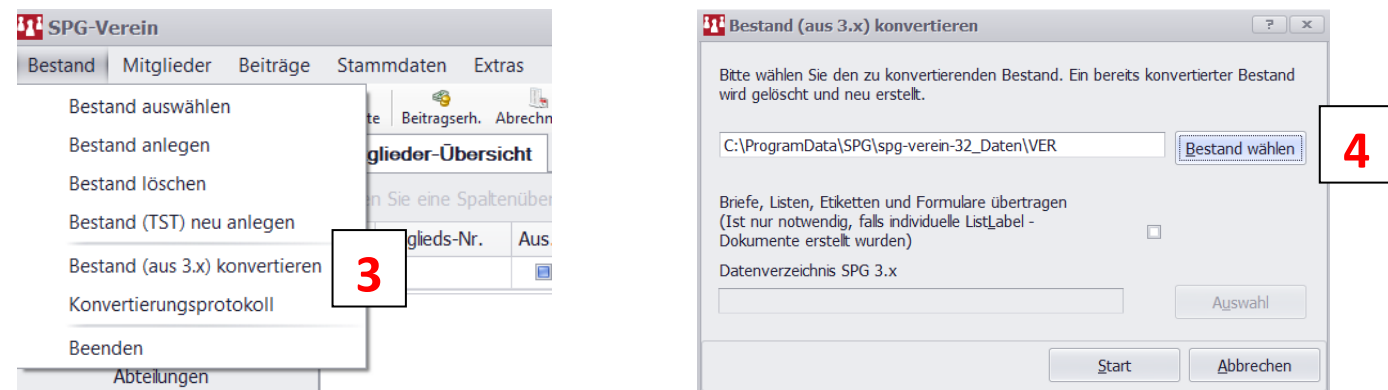

Melden Sie sich in diesem neuen Verein an und wählen Sie *Bestand konvertieren (3)* aus. Danach geben Sie den *Speicherort (4)* an, in dem sich Ihr alter Verein befindet.

#### **Tipp: Speicherort**

SPG-Verein hinterlegt Ihre Vereinsdaten in der Regel auf Ihre lokale Festplatte im Ordner *C:\ProgrammData\SPG\SPG-Versionsnummer\Vereinskürzel*. In unserem obigen Beispiel ist das Vereinskürzel VER.

Falls Sie den Ordner ProgrammData nicht sehen können, suchen Sie unter Windows den Begriff *Ordner (1)*,

wählen Sie *Verstecke Dateien und Ordner ausblenden (2)* und

markieren Sie *Ausgeblendete Dateien, Ordner und Laufwerke anzeigen (3).*

Klicken Sie auf *Übernehmen (4)* und suchen Sie in SPG-Verein den Ordner nochmals. Wir empfehlen, danach die versteckten Ordner wieder auszublenden.

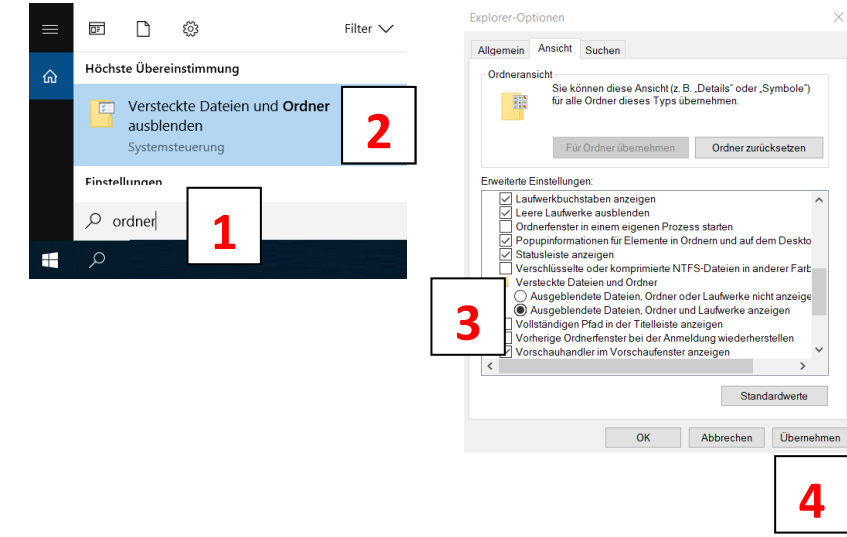

## Was kann die Demoversion von SPG-Verein?

Die Demoversion zeigt Ihnen den gesamten Nutzungsumfang von SPG-Verein anhand eines Testvereins, den Sie auch selber verändern können. Der Einzug von Beiträgen kann simuliert, aber nicht effektiv durchgeführt werden. In der Demoversion können nur Konten der Sparkasse Westmünsterland geführt werden.

### Wie erhalte ich eine Vollversion?

Bestellen Sie einfach Online unter [spkwml.de/verein](https://www.sparkasse-westmuensterland.de/de/home/firmenkunden/liquiditaet-managen/online-banking-verfahren/sfirm/antrag.html) oder unter unserer **Hotline 02861 / 85-7707**. Mit Erwerb der Vollversion erhalten Sie einen Lizenzschlüssel, mit dem Sie Ihre vorhandene Testversion freischalten können.

# Kann ich mit SPG-Verein meine Beitragseinzüge online bei der Sparkasse einreichen?

Ja, mit SPG-Verein erstellen Sie eine komplette Einzugsdatei auf Ihrem PC, die Sie über das Online-Banking der Sparkasse einfach hochladen und versenden können.

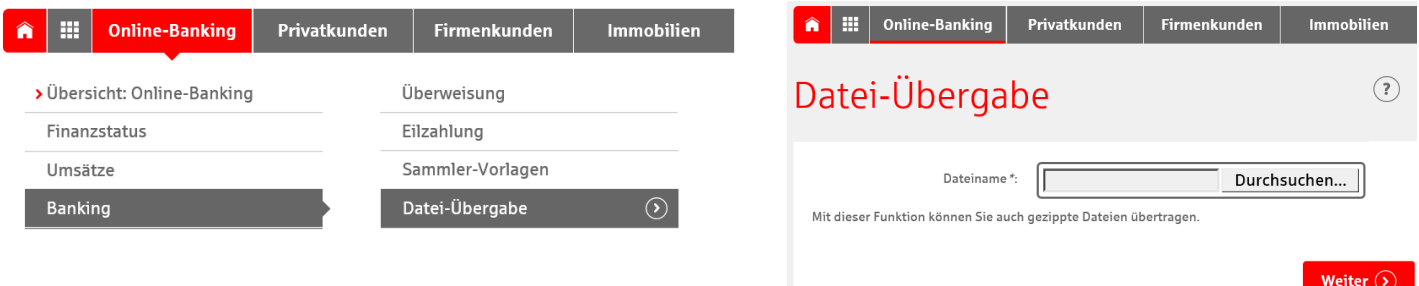

# Ich habe noch keinen Online-Zugriff auf meine Konten, wie erhalte ich diesen?

Aktivieren Sie Ihren Online-Zugriff über di[e spkwml.de/online-banking.](https://www.sparkasse-westmuensterland.de/online-banking)

## Wer steht mir für weitere Fragen zur Verfügung?

Nehmen Sie einfach Kontakt auf mit Ihrem Fachberater Electronic Banking

Sparkasse Westmünsterland Electronic Banking

Online: [spkwml.de/verein](https://www.sparkasse-westmuensterland.de/de/home/firmenkunden/liquiditaet-managen/online-banking-verfahren/sfirm/kontakt.html) eMail: [ebanking@sparkasse-westmuensterland.de](mailto:ebanking@sparkasse-westmuensterland.de?subject=SPG-Verein_bitte_informieren_Sie_mich)

Telefon: 02861 / 85-7707 Telefax: 02861 / 85-8099 Post: Wilbecke 22, 46325 Borken